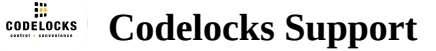

# **KL1000 G3 NetCode - Programming and Operating Instructions**

- **Table of contents**
- [Features](#page-2-0)
	- ▲ [Operating](#page-2-1)
		- [Power](#page-3-0)
		-
		- [\\*Slam latch accessory available separately. The slam latch is fitted in-lieu of the cam.](#page-3-1)
	- ▲ [Management](#page-3-2)
	- [Standard Features](#page-3-3)
		- [Re-Lock Delay](#page-3-4)
		- [Restrict Operating Time](#page-4-0)
		- [Private Function](#page-4-1)
		- [User Codes](#page-4-2)
		- [Dual Authorisation](#page-4-3)
		- [Public Function](#page-4-4)
		- [Single Entry](#page-4-5)
		- [Double Entry](#page-4-6)
		- [Set a Maximum Locked Period](#page-4-7)
		- [Auto-unlock at a set time](#page-4-8)
	- [NetCode](#page-4-9)
		- [NetCode Private](#page-5-0)
		- [NetCode Public](#page-5-1)
- ▲ [Programming](#page-5-2)
	- ▲ [Master User](#page-5-3)
		- [Change Master Code](#page-5-4)
	- ▲ [Standard User](#page-5-5)
		- [Set or Change a User Code](#page-5-6)
		- [Delete a User Code](#page-6-0)
	- ▲ [Sub-Master User](#page-6-1)
		- [Set or Change Sub-Master Code](#page-6-2)
		- [Delete the Sub-Master Code](#page-6-3)
	- ▲ [Technician User](#page-6-4)
		- [Set or Change Technician Code](#page-6-5)
		- [Delete Technician Code](#page-7-0)
	- ▲ [Operating Functions](#page-7-1)
		- [Public Use Double Entry](#page-7-2)
		- [Public Use Single Entry](#page-7-3)
		- [Private Use](#page-7-4)
		- [NetCode](#page-8-0)
	- ▲ [Configuration](#page-8-1)
		- [Locked LED Indication](#page-8-2)
		- [Dual Authorisation](#page-8-3)
		- [Auto-Unlock after X Hours](#page-9-0)
		- [Auto-Unlock at a Set Time](#page-9-1)
		- [Set or Change Date & Time](#page-9-2)
		- [Restrict Operating Time](#page-9-3)
		- [Keypad Rotation](#page-10-0)
	- ▲ [NetCode Functions](#page-10-1)
		- [NetCode Private](#page-10-2)
		- [NetCode Private with Personal User Code](#page-10-3)
- [NetCode Public](#page-10-4)
- [NetCode Public with Personal User Code](#page-11-0)
- [NetCode Types](#page-11-1)
- [New NetCode Blocks Previous](#page-11-2)
- [Blocking another NetCode](#page-11-3)
- [Setting a Personal User Code \(PUC\)](#page-12-0)
- ▲ [Engineering Functions](#page-12-1)
	- [Battery Level Check](#page-12-2)
- ▲ [Factory Reset](#page-12-3)
	- [Via Keypad](#page-12-4)
	- [Via Power Reset](#page-12-5)

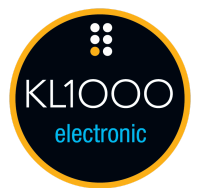

Receiving the same improved design as our KL1000 G3, the KL1000 G3 NetCode also introduces new features including NetCode Public, auto-unlock at a set time and dual authorisation becoming the most flexible lock in the KL1000 range.

- 20 User Codes
- Auto-unlock after set period
- Key-override
- On-door battery change
- Auto-unlock at set time
- NetCode

# <span id="page-2-0"></span>**Features**

### <span id="page-2-1"></span>**Operating**

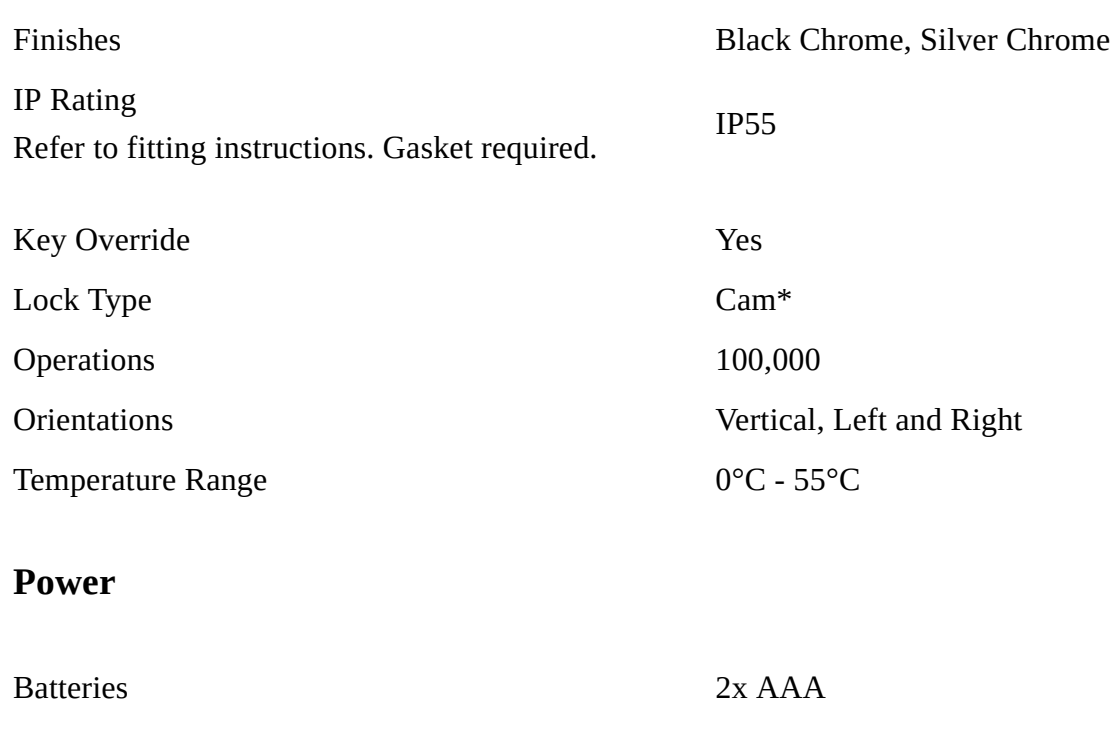

<span id="page-3-1"></span>\*Slam latch accessory available separately. The slam latch is fitted in-lieu of the cam.

<span id="page-3-0"></span>Battery Override Yes

On-door Battery Change **Yes** 

## <span id="page-3-2"></span>**Management**

#### **Master Code**

Management and administration of the lock. In Public Function, the Master Code will also clear an active User Code. The Master Code is 8 digits in length.

#### **Sub-Master Code**

Basic administration of the lock. The Sub-Master Code is 8 digits in length.

#### **Technician Code**

In Public Function, the Technician Code will open a lock but not clear an active User Code. The lock will automatically re-lock. The Technician Code is 6 digits in length.

## <span id="page-3-3"></span>**Standard Features**

#### <span id="page-3-4"></span>**Re-Lock Delay**

The number of seconds before the lock will re-lock in any Private Function.

The number of seconds before the lock will re lock in any Private Function.

#### <span id="page-4-0"></span>**Restrict Operating Time**

Control the hours during which the lock will

#### <span id="page-4-1"></span>**Private Function**

Once set, the User Code allows repeated unlocking of the lock. The lock will always re-lock automatically. This function is used for long term usage where a locker is typically allocated to an individual. User Codes are 4 digits in length.

#### <span id="page-4-2"></span>**User Codes**

A default User Code of 2244 is set.

#### <span id="page-4-3"></span>**Dual Authorisation**

Any two valid User Codes must be entered for access.

#### <span id="page-4-4"></span>**Public Function**

The user enters their own personal four-digit code to lock the lock. Entering the same code will open the lock and clear the code, ready for the next user. This function is used for short term, multi occupancy applications, e.g. a locker in a leisure centre. User Codes are 4 digits in length.

#### <span id="page-4-5"></span>**Single Entry**

Single entry of the chosen User Code will lock the lock.

#### <span id="page-4-6"></span>**Double Entry**

The chosen User Code must be repeated for locking.

#### <span id="page-4-7"></span>**Set a Maximum Locked Period**

When set, the lock, if locked, will unlock automatically after a set number of hours.

#### <span id="page-4-8"></span>**Auto-unlock at a set time**

When set, the lock, if locked, will unlock automatically at a set time.

## <span id="page-4-9"></span>**NetCode**

The NetCode Function enables the lock owner to generate time sensitive codes for locks installed in remote locations. NetCode Function should be activated prior to shipping to remote site/installation via the web-based

portal. This function is typically used for issuing codes to visiting service engineers, delivery personnel (drop boxes) and medium-term locker rental. Generated codes can be sent by email or SMS to any email account or mobile phone via a password protected Codelocks Portal account. NetCodes are 7 digits in length.

**Important: To initialise your KL1000 G3 NetCode, visit our Codelocks Connect Portal. After initialisation, you must chose the NetCode operating mode using Program 21.**

#### <span id="page-5-0"></span>**NetCode Private**

**NetCode**

Locked by default. Allows repeated access within a set time period. Lock will re-lock automatically.

#### <span id="page-5-1"></span>**NetCode Public**

Unlocked by default. Allows repeated access within a set time period. NetCode required to lock and unlock.

# <span id="page-5-2"></span>**Programming**

## <span id="page-5-3"></span>**Master User**

The Master User is effectively the administrator of the lock. All programs are available to the Master User.

#### <span id="page-5-4"></span>**Change Master Code**

#Master Code • 01 • New Master Code • New Master Code •• **Example** : #11335577 • 01 • 12345678 • 12345678 •• **Result** : Master Code has been changed to 12345678

## <span id="page-5-5"></span>**Standard User**

A standard user can use the lock within the configuration applied

#### <span id="page-5-6"></span>**Set or Change a User Code**

#(Sub)Master Code • 02 • User Position • User Code ••  $$ 

**Example** : #11333377 • 02 • 01 • 1234 ••

**Result** : The User Code 1234 has been added to position 01

**Note** : A user can change their own code using the program below: #User Code • New User Code • New User Code ••

**Example** : #1234 • 9876 • 9876 •• **Result** : The user's code has now been set to 9876.

#### <span id="page-6-0"></span>**Delete a User Code**

#(Sub)Master Code • 03 • User Position •• **Example** : #11335577 • 03 • 06 •• **Result** : The User Code in position 06 has been deleted **Note** : Entering 00 as position will delete all User Codes

## <span id="page-6-1"></span>**Sub-Master User**

The Sub-Master has access to the majority of the programs but cannot change or delete the Master User. The Sub-Master User is not required for operation.

#### <span id="page-6-2"></span>**Set or Change Sub-Master Code**

#(Sub)Master Code • 04 • New Sub-Master Code • Confirm New Sub-Master Code •• **Example** : #11335577 • 04 • 99775533 • 99775533 •• **Result** : The Sub-Master Code 99775533 has been added

#### <span id="page-6-3"></span>**Delete the Sub-Master Code**

#Master Code • 05 • 05 •• **Example** : #11335577 • 05 • 05 •• **Result** : The Sub-Master Code has been deleted

## <span id="page-6-4"></span>**Technician User**

The technician can open a lock. After opening, the lock will automatically re-lock after four seconds. In public function, the active user code will remain valid. In private function, the technician is essentially an additional standard user.

<span id="page-6-5"></span>**S t Ch T h i i C d**

#### **Set or Change Technician Code**

#(Sub)Master Code • 13 • New Technician Code • Confirm New Technician Code •• **Example** : #11335577 • 13 • 555777 • 555777 ••

**Result** : The Technician Code 555777 has been added

#### <span id="page-7-0"></span>**Delete Technician Code**

#(Sub)Master Code • 13 • 000000 • 000000 •• **Example** : #11335577 • 13 • 000000 • 000000 •• **Result** : The Technician Code has been deleted

### <span id="page-7-1"></span>**Operating Functions**

#### <span id="page-7-2"></span>**Public Use - Double Entry**

The default state of the lock is unlocked. To lock, the user must enter a 4 digit code of their choice and repeat for confirmation. After locking, on re-entering their code, the lock will unlock and remain unlocked ready for the next user.

**Note** : Entering the Master or Sub-Master code when the lock is in Public Function will clear the active user code and put the lock into an unlocked state ready for a new user.

#Master Code • 22 ••

**Example** : #11335577 • 22 ••

**Result:** The lock will remain open until the next user enters a 4 digit code. The user will be required to confirm their code (double entry).

**Note** : On re-entry of the same 4-digit code, the lock will open.

#### <span id="page-7-3"></span>**Public Use - Single Entry**

The default state of the lock is unlocked. To lock, the user must enter a 4 digit code of their choice. The user does not need to confirm their code. After locking, on re-entering their code, the lock will unlock and remain unlocked ready for the next user.

#Master Code • 24 ••

**Example** : #11335577 • 24 ••

**Result** : The lock will remain open until the next user enters a 4 digit code. The user will not be required to confirm their code. Once entered, the lock will lock.

**Note** : On re-entry of the same 4-digit code, the lock will open.

#### <span id="page-7-4"></span>**Private Use**

The default state of the lock is locked. A single default user is registered with a code of 2244. A total of 20 user codes can be added to the lock. Entering a valid user code will unlock the lock. The lock will automatically relock after four seconds.

#Master Code • 26 •• **Example** : #11335577 • 26 •• **Result** : The lock will remain locked until a User, Technician, Sub-Master or Master Code is entered.

#### <span id="page-8-0"></span>**NetCode**

Time sensitive codes can be created via the Codelocks Portal or API and a valid subscription is required.

#Master Code • 20 • YYMMDD • HHmm • Lock ID • •

**Example** : #11335577 • 20 • 200226 • 1246 • 123456 • •

**Result** : NetCode Function has been enabled, the date/time has been set to February 26th, 2020 12: 46 and the Lock ID has been set to 123456.

**Note:** To initialise your KL1000 G3 NetCode, visit our Codelocks Connect Portal. After initialisation, you must chose the NetCode operating mode using Program 21.

## <span id="page-8-1"></span>**Configuration**

### <span id="page-8-2"></span>**Locked LED Indication**

When enabled (default), the red LED will flash every 5 seconds to indicate locked status. #Master Code • 08 • Enable/Disable <00|01> ••

**Enable Example** : #11335577 • 08 • 01 •• **Result** : Enables locked LED indication.

**Disable Example** : #11335577 • 08 • 00 •• **Result** : Disables locked LED indication.

#### <span id="page-8-3"></span>**Dual Authorisation**

Requires any two active User Codes to be entered within 5 seconds for the lock to unlock. #Master Code • 09 • Enable/Disable <00|01> • •

#### **Enable**

**Example** : #11335577 • 09 • 01 • •

**Result** : Dual authorisation has been enabled. Any two active User Codes must be entered to unlock.

#### **Disable**

**Example** : #11335577 • 09 • 00 • • **Result** : Dual authorisation has been disabled.

#### <span id="page-9-0"></span>**Auto-Unlock after X Hours**

Unlocks the lock automatically after a pre-determined time of being locked. #Master Code 10 • Time <01-24> •• **Example** : #11335577 • 10 • 06 •• **Result** : The lock will unlock 6 hours after locking.

#### **Disable**

#Master Code • 10 • 00 ••

#### <span id="page-9-1"></span>**Auto-Unlock at a Set Time**

Unlocks the lock automatically at specific time. Requires date & time to be set (Program 12).

#Master Code • 11 • HHmm • • **Example** : #11335577 • 11 • 2000 • • **Result** : The lock will unlock at 20:00.

#### **Disable**

#Master Code • 11 • 2400 • •

#### <span id="page-9-2"></span>**Set or Change Date & Time**

Date/time is required for NetCode and auto-open at a set-time functions. #(Sub)Master Code • 12 • YYMMDD • HHmm • • **Example** : #11335577 • 12 • 200226 • 1128 •• **Result** : The date/time has been set to February 26th, 2020 11:28. **Note** : DST is not supported.

#### <span id="page-9-3"></span>**Restrict Operating Time**

Restricts locking within the set hours. In Private Function, no locking or unlocking will be possible. In Public Function, no locking will be possible. Master and Sub-Master will always allow access. All Master and Sub-Master programs remain available.

#Master Code • 18 • HHmm (Start) • HHmm (End) • • **Example** : #11335577 • 18 • 0830 • 1730 • • **Result** : User Code can only be used between 08:30 and 17:30.

#### <span id="page-10-0"></span>**Keypad Rotation**

 $\ddot{\phantom{0}}$ 

The orientation of the keypad can be set to vertical, left or right. A new keymat/buttons may be required.

- 1. Disconnect power
- 2. Press and hold 8 button and reconnect power
- 3. Within 3 seconds, enter sequence: 1 2 3 4
- 4. Blue LED will flash twice to confirm

**Note** : If NetCode is enabled prior to changing the keypad orientation, the lock will require reinitialisation after the orientation has been changed.

## <span id="page-10-1"></span>**NetCode Functions**

#### <span id="page-10-2"></span>**NetCode Private**

#Master Code • 21 • 1 • •

**Example** : #11335577 • 21 • 1 ••

**Result** : The lock will remain locked until a valid Master, Sub-Master, Technician, User Code or NetCode is entered.

#### <span id="page-10-3"></span>**NetCode Private with Personal User Code**

#Master Code • 21 • 2 • • Example: #11335577 • 21 • 2 • •

**Result** : The lock will remain locked until a valid Master, Sub-Master, Technician, NetCode or Personal User Code is entered.

**Note** : The user will have to enter their NetCode followed by a 4-digit Private User Code (PUC). Thereafter, the user will only be able to use their PUC to unlock the lock. The validity period will be as per the original NetCode. During the validity period, NetCodes will not be accepted.

#### <span id="page-10-4"></span>**NetCode Public**

- #Master Code 21 3 •
- **Example** : #11335577 21 3 ••

**Result** : The lock will remain open until the next user enters a valid NetCode. The user will not be required to confirm their code Once entered the lock will lock

confirm their code. Once entered, the lock will lock.

**Note** : On re-entry of the NetCode, the lock will open. A NetCode can only be used within its validity period.

#### <span id="page-11-0"></span>**NetCode Public with Personal User Code**

#Master Code • 21 • 4 • • **Example** : #11335577 • 21 • 4 ••

**Result** : The lock will remain open until the next user enters a valid NetCode followed by a Personal User Code (PUC) of their choice. The user will not be required to confirm their code. Once entered, the lock will lock.

**Note** : On re-entry of the same PUC, the lock will open. A PUC can only be used within the validity period of the original NetCode.

#### <span id="page-11-1"></span>**NetCode Types**

#Master Code • 14 • ABC • • **Example** : #11335577 • 14 • 001 •• **Result** : Standard type only enabled **Note** : Default type is standard + short term rental

#### <span id="page-11-2"></span>**New NetCode Blocks Previous**

When one valid NetCode is entered followed by another, the first NetCode will be automatically blocked regardless of its individual validity period.

#Master Code • 15 • <0 or 1> • •

**Note** : This feature is only available for standard NetCodes

## **Enable Example** : #11335577 • 15 • 1 • • **Result** : The previously used NetCode will be blocked whenever a new NetCode is entered.

**Disable Example** : #11335577 • 15 • 0 • • **Result** : Any valid NetCode can be used.

#### <span id="page-11-3"></span>**Blocking another NetCode**

A NetCode can be blocked manually using program 16. This program is available to Master, Sub-Master and NetCode users. The NetCode to block must be known.

#(Sub)Master Code • 16 • NetCode to Block • • **Example** : #11335577 • 16 • 9876543 ••

**Example** : **#11335777 16 9876757** 

**Result** : NetCode 9876543 is now blocked.

or

##NetCode • 16 • NetCode to Block • • **Example** : ##1234567 • 16 • 9876543 •• **Result** : NetCode 9876543 has been blocked

#### <span id="page-12-0"></span>**Setting a Personal User Code (PUC)**

##NetCode • 01 • Personal User Code • Personal User Code • • **Example** : ##1234567 • 01 • 9933 • 9933 •• **Result** : The user can now a Personal User Code (PUC) of their choice. A PUC can only be used within the validity period of the original NetCode

### <span id="page-12-1"></span>**Engineering Functions**

#### <span id="page-12-2"></span>**Battery Level Check**

#Master Code • 87 •• **Example** : #11335577 • 87 ••

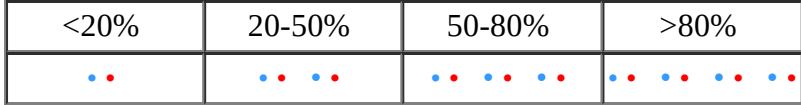

### <span id="page-12-3"></span>**Factory Reset**

#### <span id="page-12-4"></span>**Via Keypad**

#Master Code • 99 • 99 • •

Example: #11335577 • 99 • 99 • •

Result: The motor will engage and both LEDs will flash to indicate the lock has reverted to factory settings.

#### <span id="page-12-5"></span>**Via Power Reset**

- 1. Disconnect power
- 2. Press & hold 1 button
- 3. Reconnect power whilst holding down 1 button
- 4. Release 1 button & within three seconds, press 1 three times

© 2019 Codelocks Ltd. All rights reserved.